## **GO TO MEETING**

**Instrukcja dla osoby, która ma się podłączyć**

**Otwieramy przesłany nam link i dalej:**

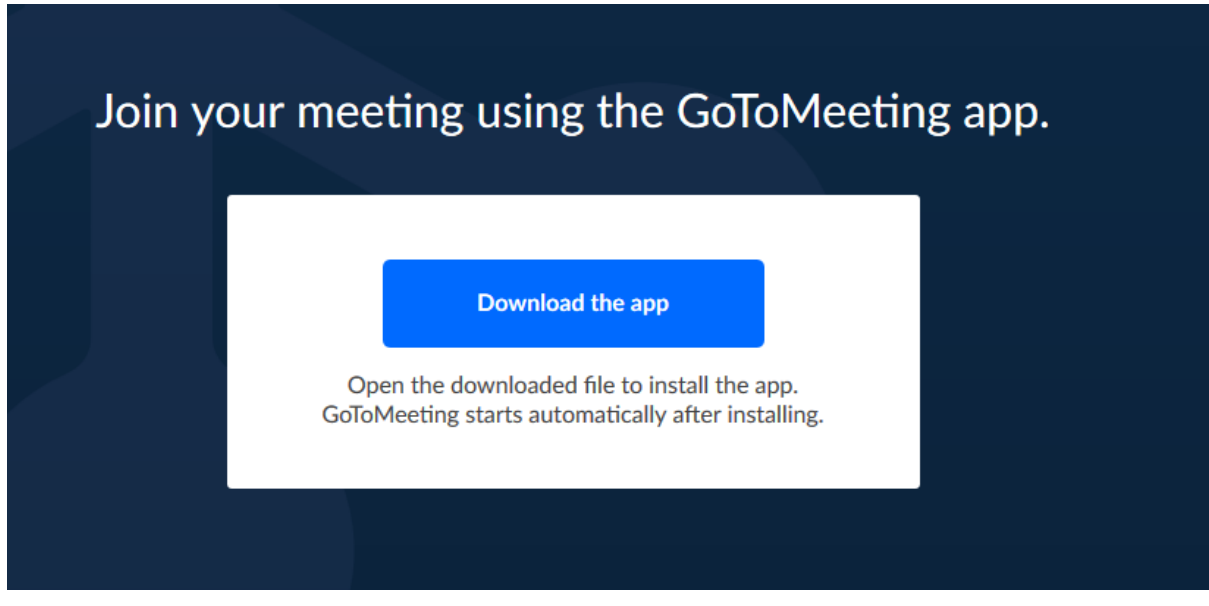

**Opis dotyczy Firefoxa**

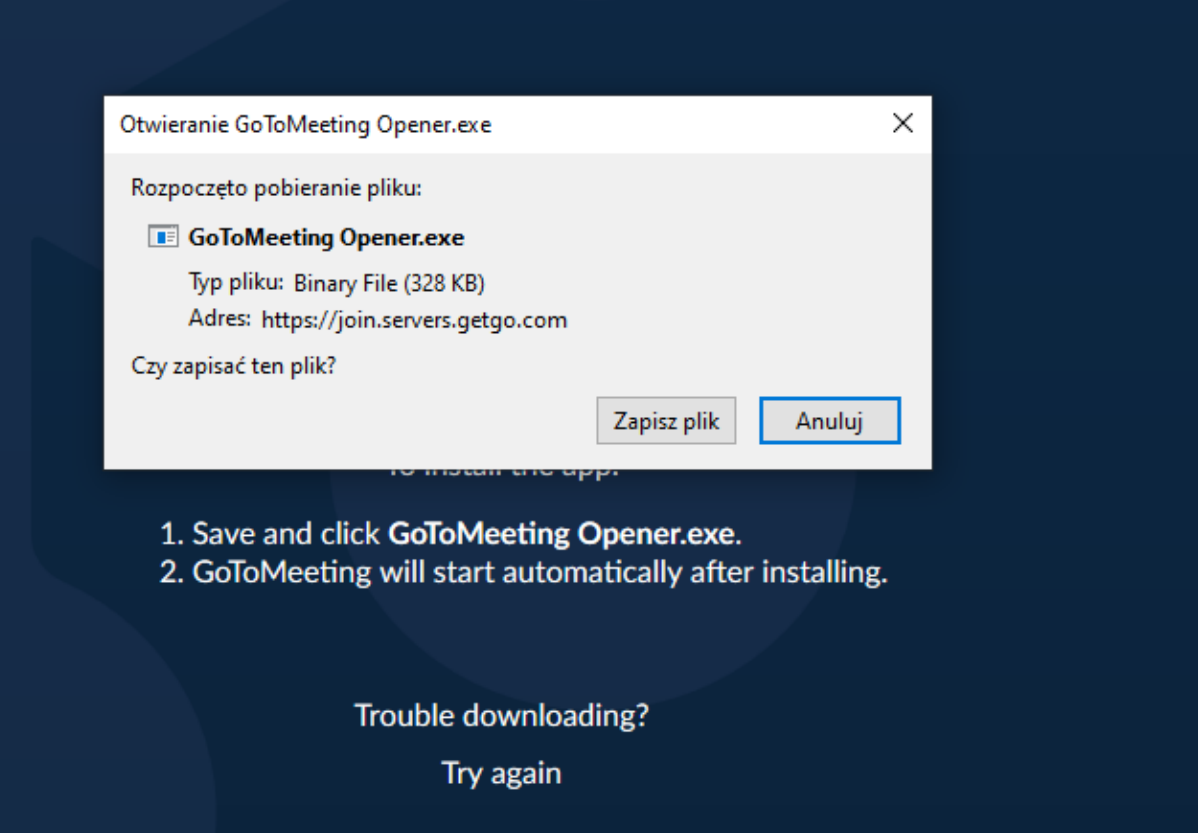

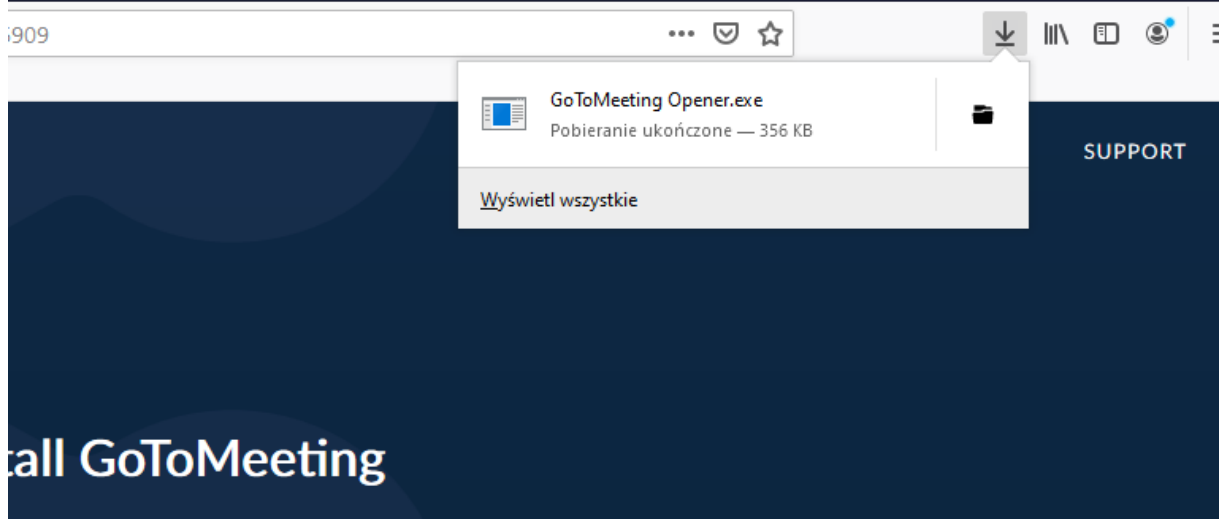

**Instalujemy – klikamy w zapisany plik**

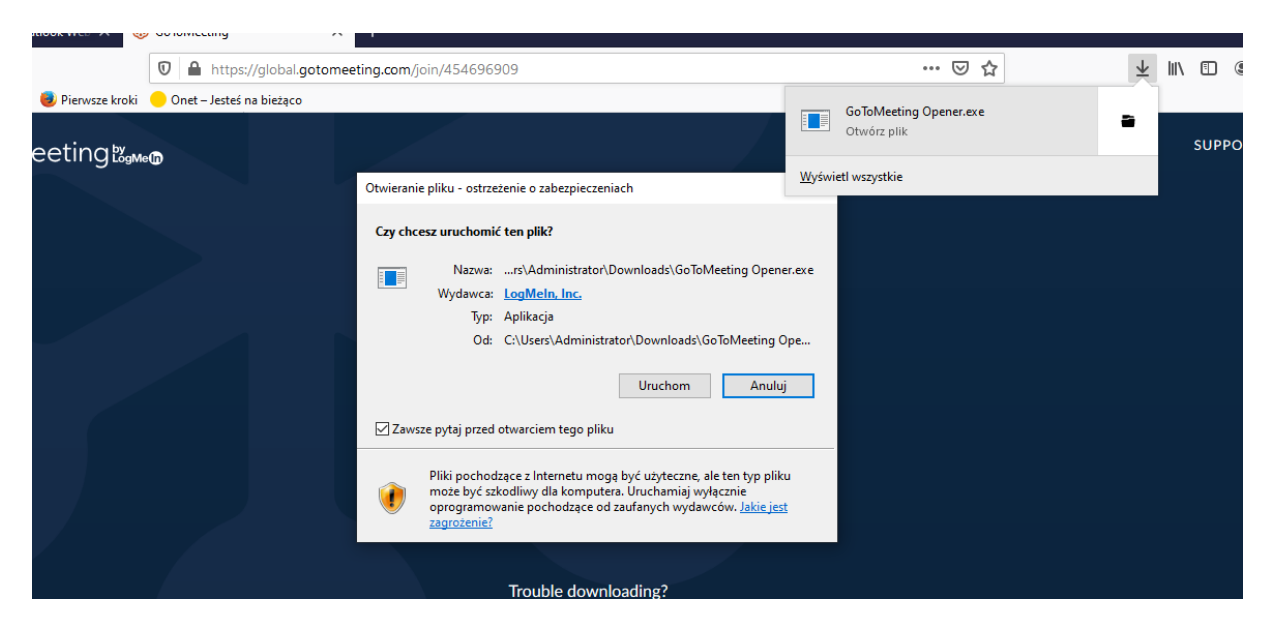

**Uruchom** 

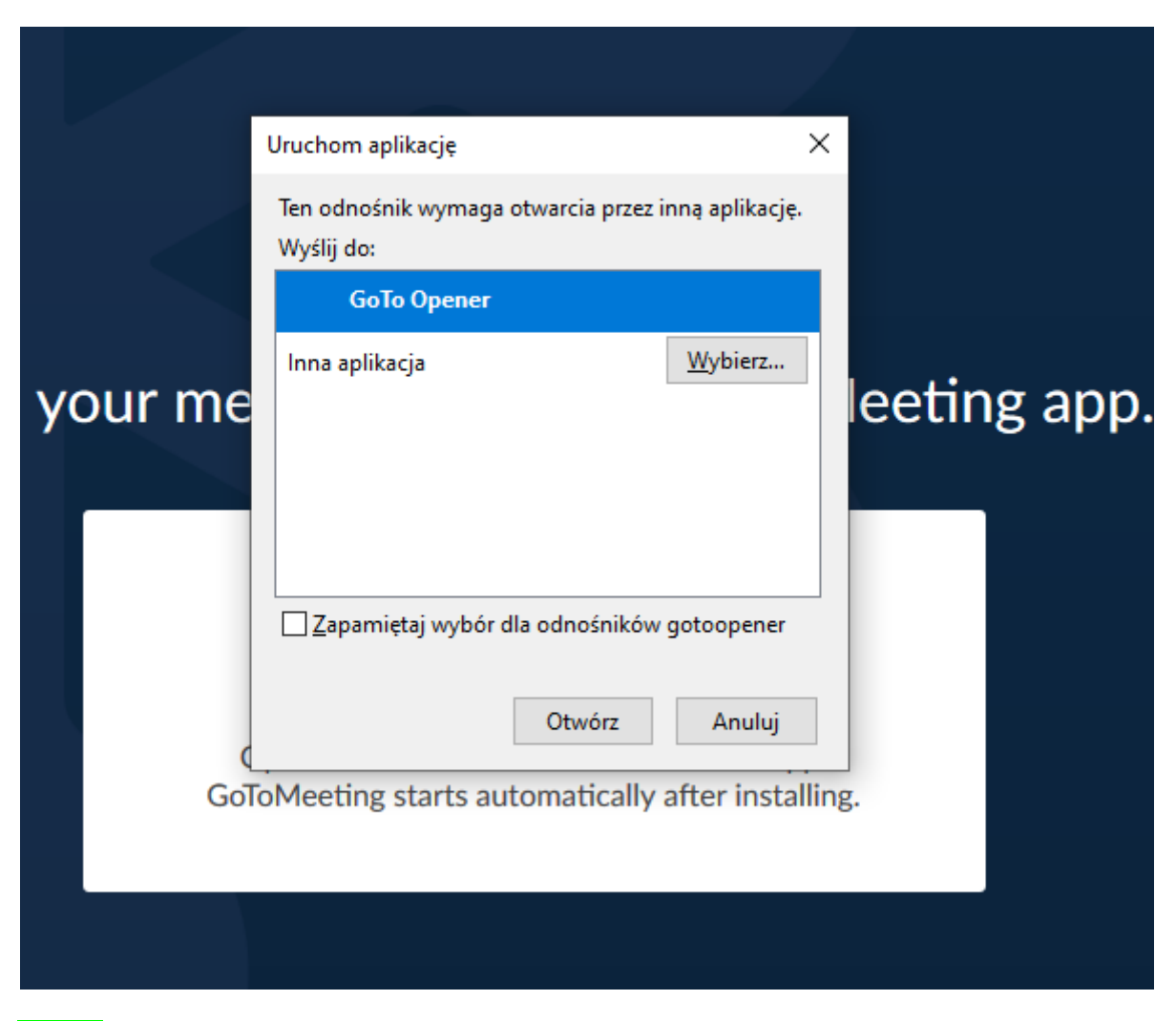

Otwórz

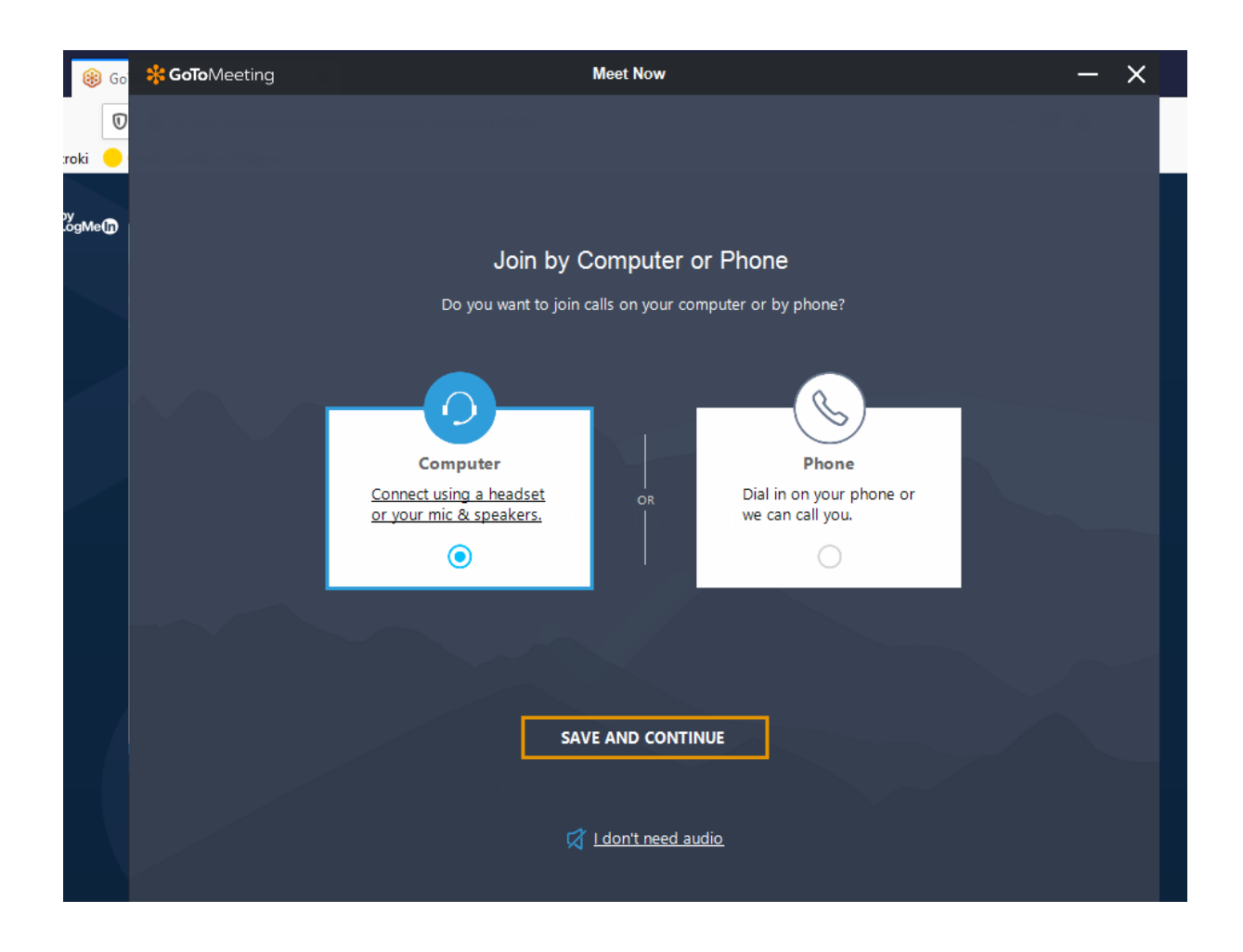

**SAVE AND CONTINUE**

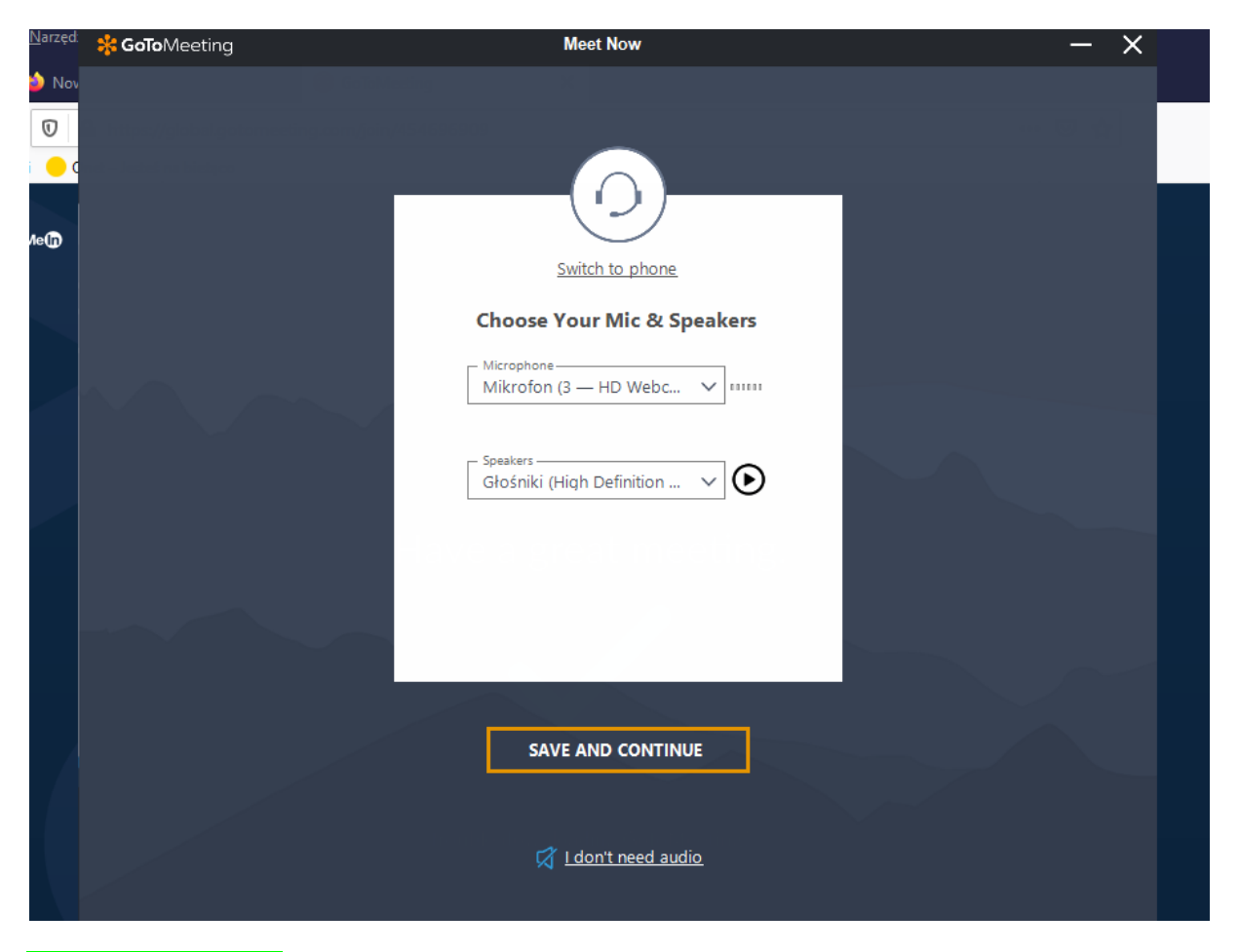

## WYBIERAM MIKROFON I GŁOŚNIKI - zwykle pokażą nam się domyślne

**SAVE AND CONTINUE** 

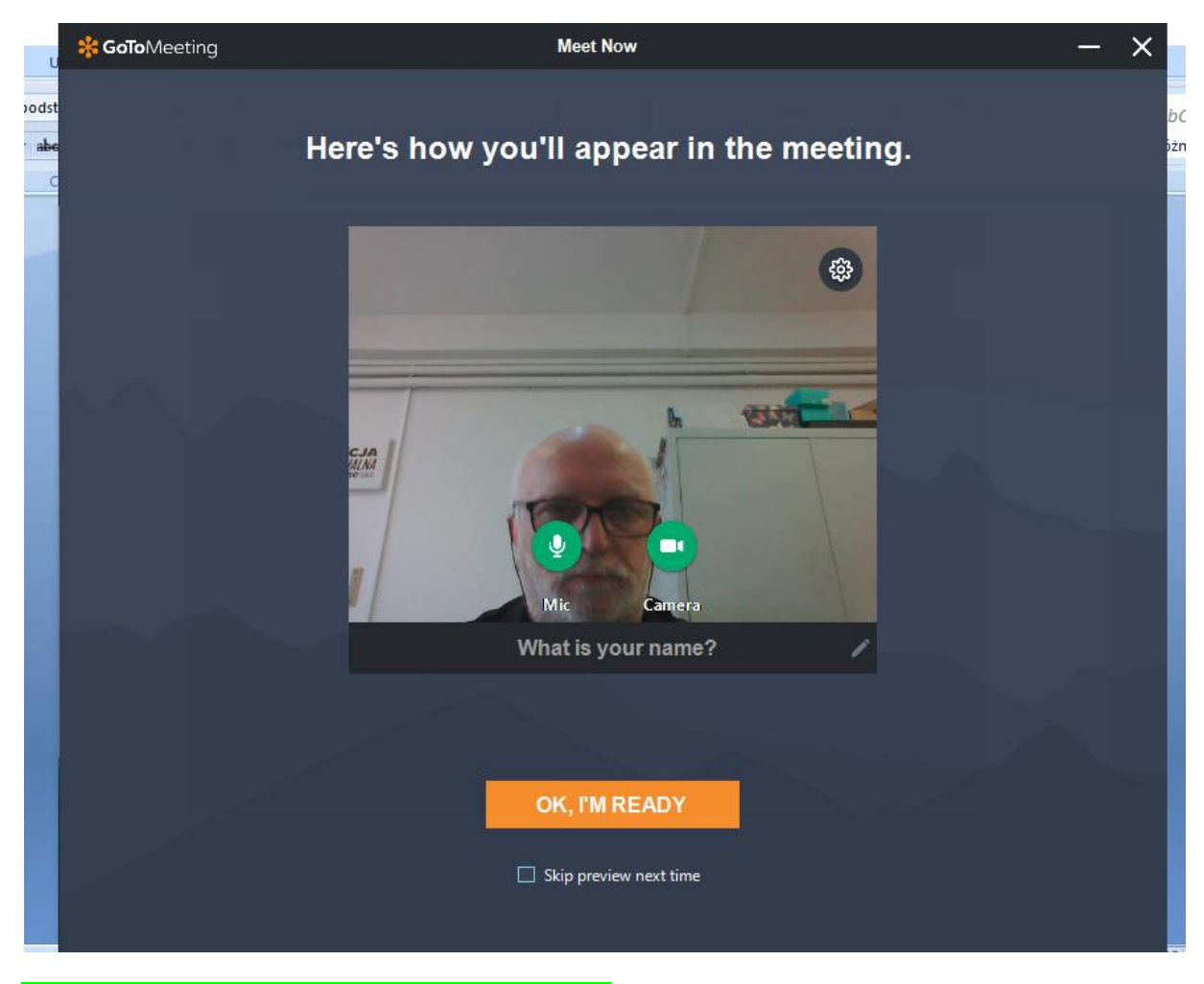

**Wprowadzamy "Name" – najlepiej imię i nazwisko**

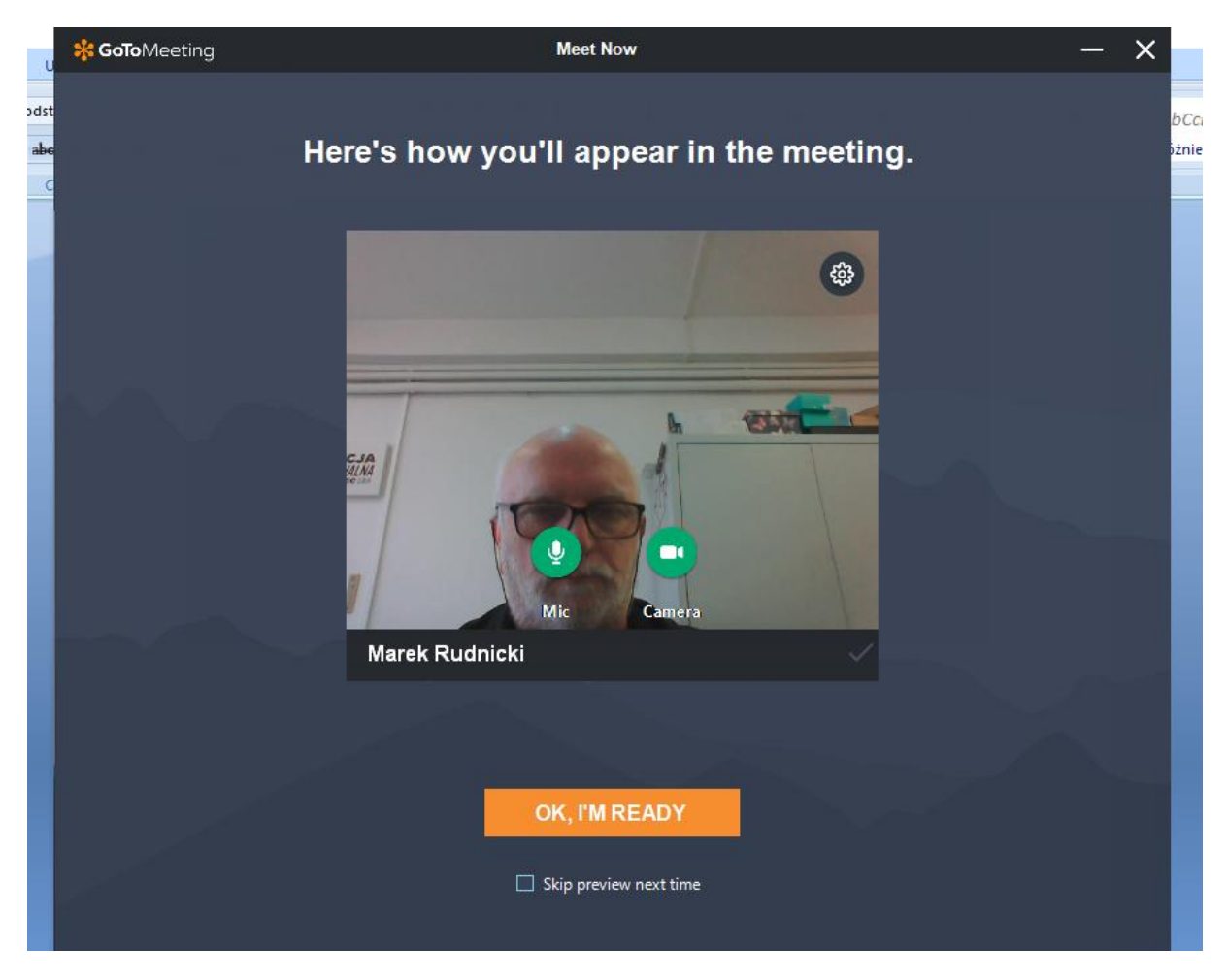

**OK, I'M READY**

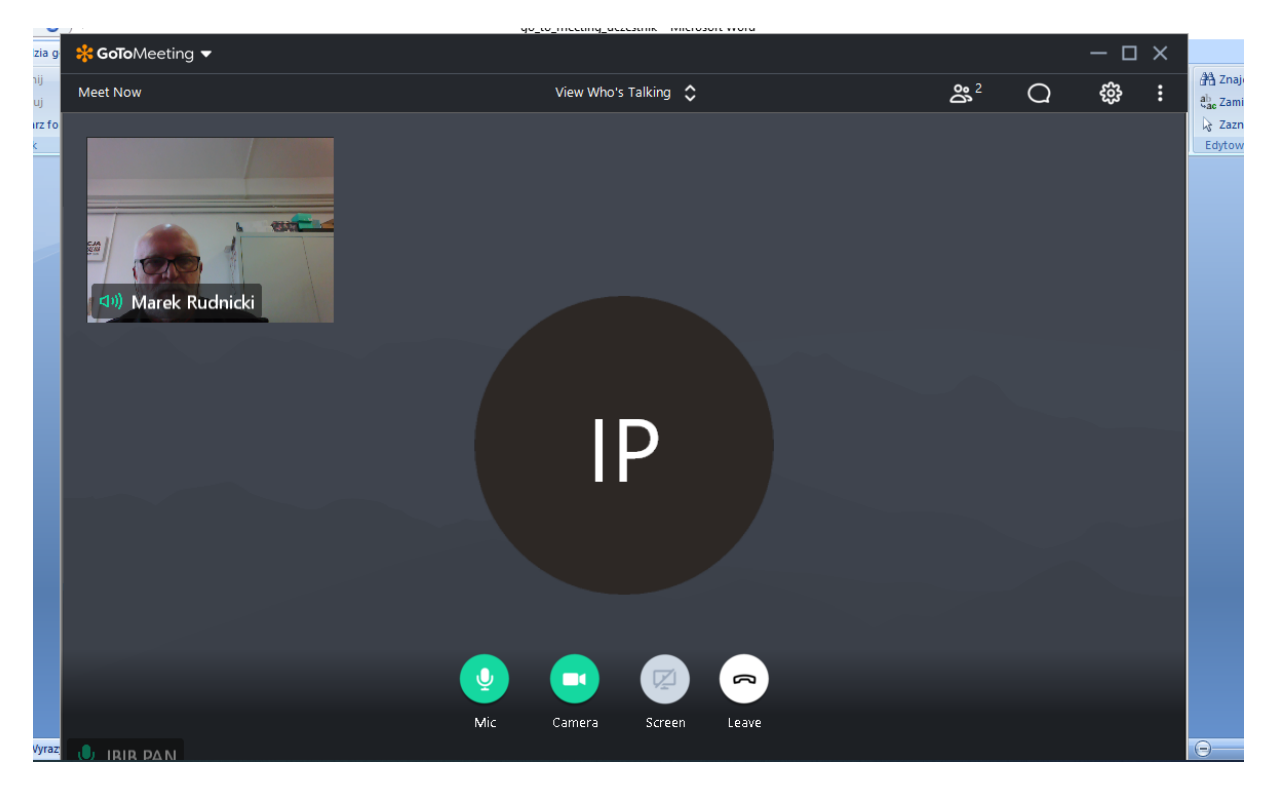

**Po podłączeniu możemy wyłączyć swoją kamerę klikamy na zieloną kamerę**

**Jesteśmy podłączeni**